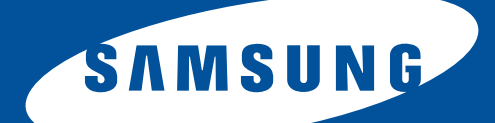

# **Samsung Universal Print Driver**

## **Руководство пользователя**

представьте возможности

## <span id="page-1-1"></span><span id="page-1-0"></span>**Авторское право**

© 2009 Samsung Electronics Co., Ltd. Все права защищены.

Данное руководство администратора предназначено только для ознакомления. Любая информация, содержащаяся в нем, может быть изменена без предупреждения.

Корпорация Samsung Electronics не несет ответственности за какие бы то ни было убытки, прямые или косвенные, вызванные использованием данного руководства или связанные с ним.

- Samsung Universal Print Driver является товарным знаком компании Samsung Electronics Co., Ltd.
- Samsung и эмблема Samsung являются товарными знаками компании Samsung Electronics Co., Ltd.
- Microsoft, Windows, Internet Explorer и Windows Vista являются охраняемыми товарными знаками корпорации Microsoft в США и других странах.
- Прочие торговые знаки, названия товаров и компаний, упомянутые в документе, могут быть товарными знаками соответствующих владельцев.

**ВЕРСИЯ 1.01**

## <span id="page-2-0"></span>**Содержание**

### **[АВТОРСКОЕ](#page-1-0) ПРАВО/2**

### **[СОДЕРЖАНИЕ](#page-2-0)/3**

### **[ВВЕДЕНИЕ](#page-3-0)**

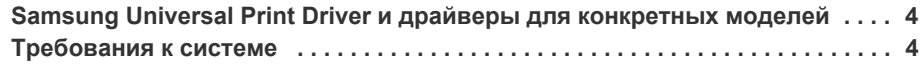

### **УСТАНОВКА И УДАЛЕНИЕ ДРАЙВЕРА [SAMSUNG UNIVERSAL PRINT DRIVER](#page-4-0)**

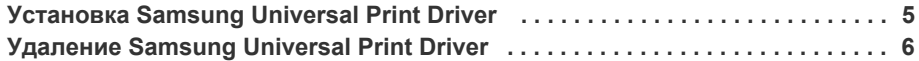

### **ИСПОЛЬЗОВАНИЕ ДРАЙВЕРА [SAMSUNG UNIVERSAL PRINT DRIVER](#page-6-0)**

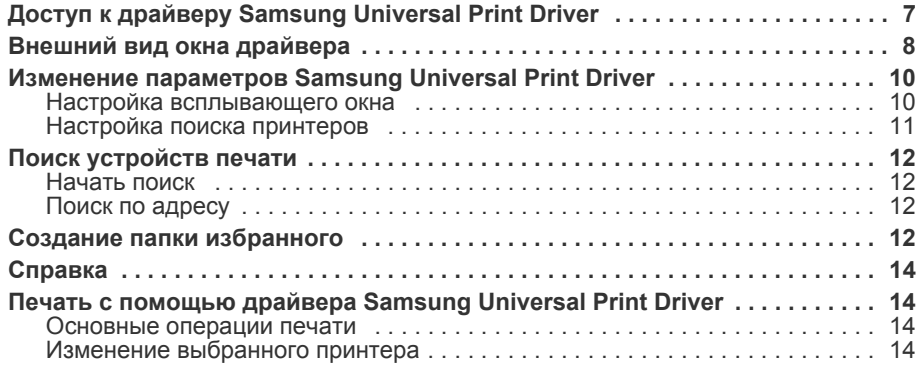

### **[LICENSE INFORMATION](#page-14-0)**

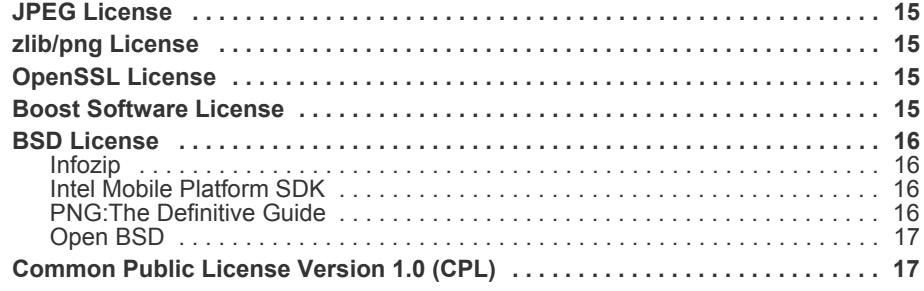

## **[АЛФАВИТНЫЙ](#page-19-0) УКАЗАТЕЛЬ/20**

## <span id="page-3-4"></span><span id="page-3-0"></span>**1.Введение**

Драйвер Samsung Universal Print Driver поддерживает различные модели принтеров. Он позволяет пользоваться не только устройствами печати Samsung, но и принтерами на базе PDL других компаний, не загружая отдельные драйверы.

- PDL означает PCL и PS.
	- Компания Samsung не гарантирует качество печати принтеров других производителей и неподдерживаемых моделей Samsung (чтобы просмотреть список поддерживаемых устройств Samsung, щелкните ). Для неподдерживаемых моделей Samsung драйвер автоматически переключается в режим PDL, заданный по умолчанию.

### <span id="page-3-5"></span><span id="page-3-1"></span>**Samsung Universal Print Driver и драйверы для конкретных моделей**

В таблице ниже показаны различия между драйвером Samsung Universal Print Driver и драйверами для отдельных продуктов.

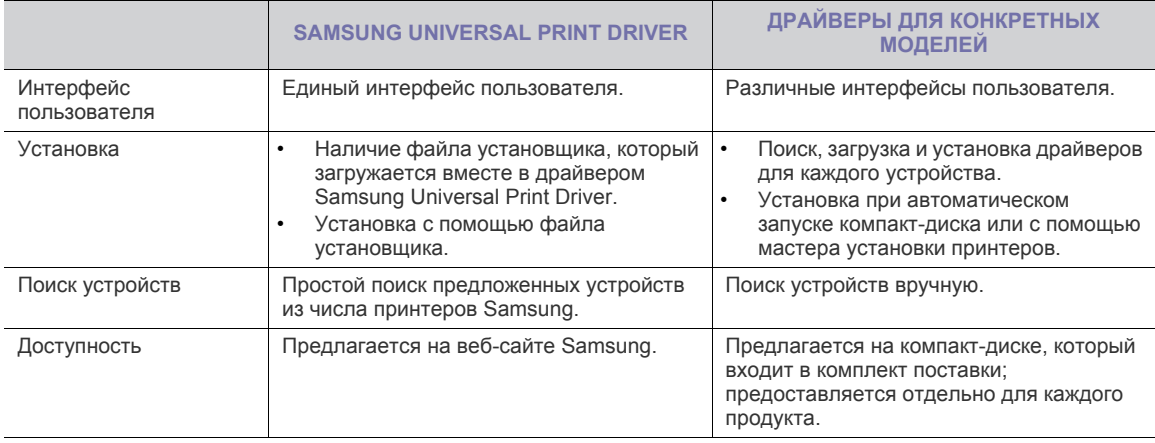

### <span id="page-3-3"></span><span id="page-3-2"></span>**Требования к системе**

Ниже приведены минимальные требования к системе для драйвера Samsung Universal Print Driver.

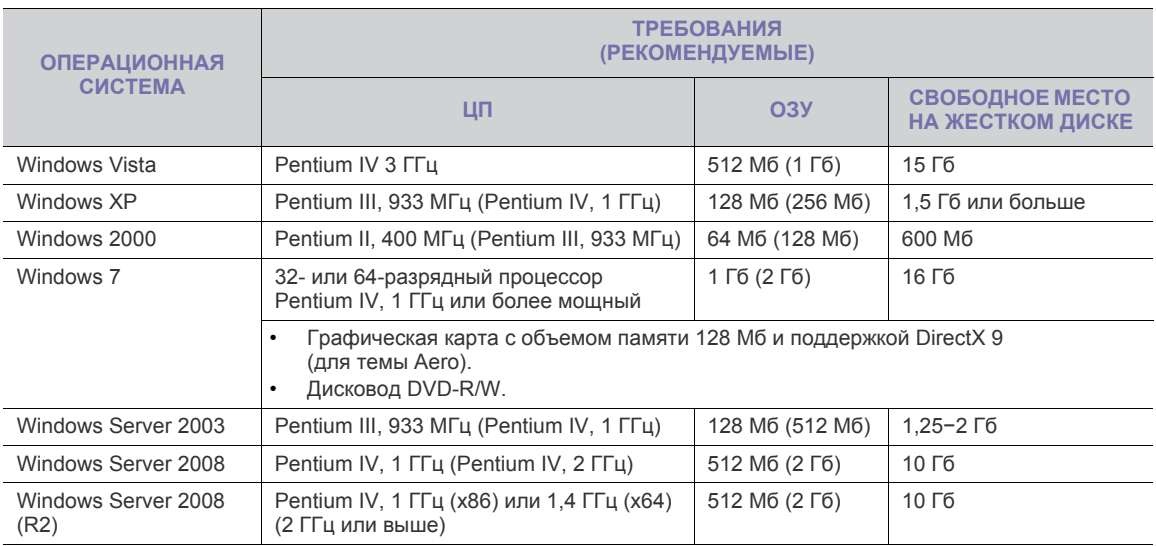

## <span id="page-4-0"></span>**2.Установка и удаление драйвера Samsung Universal Print Driver**

В этой главе приведены пошаговые инструкции по установке и удалению драйвера Samsung Universal Print Driver.

Ниже описаны окна для драйвера PCL в Windows XP. Окна для драйвера PS могут отличаться от представленных ниже, но порядок действий для этих драйверов совпадает.

### <span id="page-4-2"></span><span id="page-4-1"></span>**Установка Samsung Universal Print Driver**

Перед установкой драйвера проверьте соответствие рекомендуемым минимальным требованиям к системе (см. раздел «[Требования](#page-3-3) к системе» на стр. 4).

- **1.** Запустите веб-браузер и откройте страницу [www.samsung.com.](www.samsung.com)
- **2.** Выполните поиск установочного файла Samsung Universal Print Driver.
- **3.** Запустите установочный файл.

Появится мастер установки Samsung Universal Print Driver.

**4.** Нажмите кнопку **Далее**. При необходимости выберите нужный язык из раскрывающегося списка.

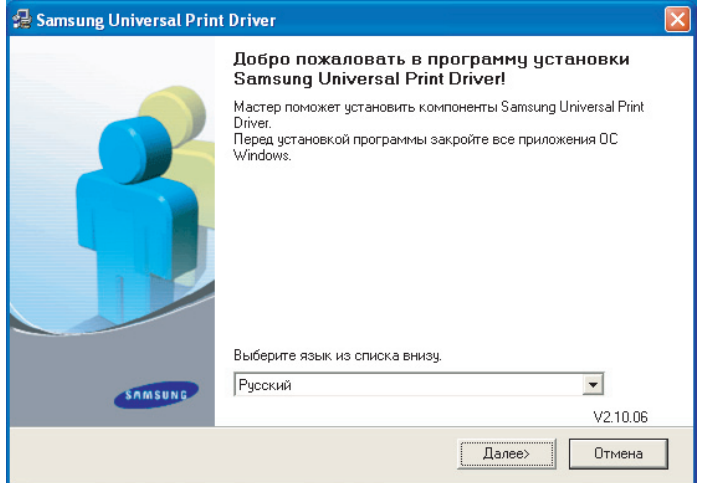

После появления окна установки дождитесь ее завершения.

**5.** После окончания установки нажмите кнопку **Готово**.

Для того чтобы зарегистрироваться как пользователь принтера Samsung, установите соответствующий флажок и нажмите кнопку **Готово**. Регистрация позволит получать информацию от компании Samsung.

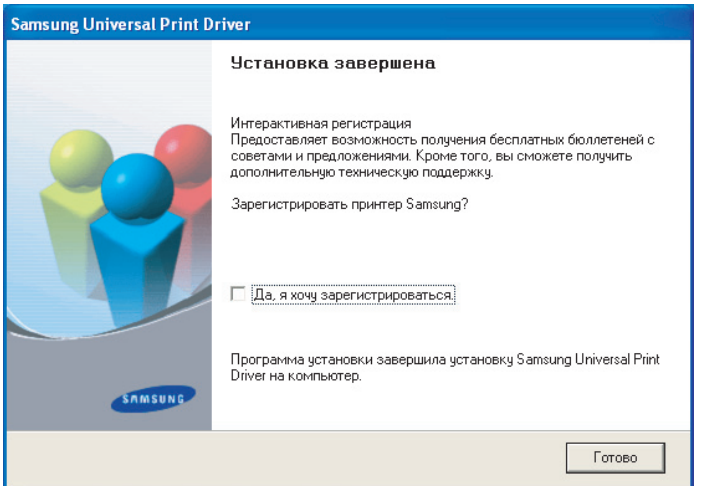

Если драйвер установлен правильно, в папку **Принтеры и факсы** будет добавлен элемент Samsung Universal Print Driver.

Установка и удаление драйвера Samsung Universal Print Driver**\_ 5**

### <span id="page-5-1"></span><span id="page-5-0"></span>**Удаление Samsung Universal Print Driver**

Чтобы удалить Samsung Universal Print Driver, выполните указанные ниже действия.

**1.** В меню «Пуск» Windows выберите пункты **Все программы** > **Samsung Universal Print Driver** > **Обслуживание**.

Появится мастер установки Samsung Universal Print Driver.

**2.** Выберите пункт **Удалить** и нажмите кнопку **Далее**.

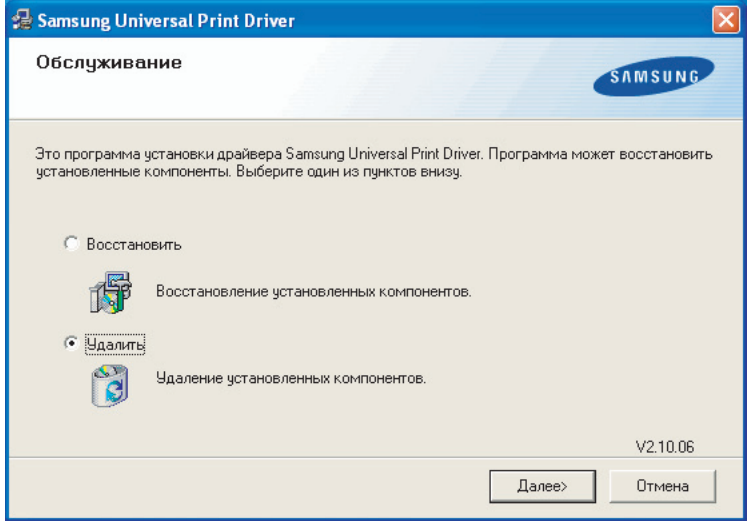

- **3.** Выберите компоненты, которые необходимо удалить, и нажмите кнопку **Далее**.
- **4.** В окне подтверждения нажмите кнопку **Да**.
- **5.** После завершения удаления нажмите кнопку **Готово**.

## <span id="page-6-3"></span><span id="page-6-0"></span>**3.Использование драйвера Samsung Universal Print Driver**

Основная задача драйвера Samsung Universal Print Driver заключается в том, чтобы можно было установить один драйвер (Samsung Universal Print Driver) и использовать его для различных устройств печати. Тем не менее Samsung Universal Print Driver поддерживает и другие возможности, например поиск устройств печати, создание папки избранного и проверку состояния устройства.

### <span id="page-6-2"></span><span id="page-6-1"></span>**Доступ к драйверу Samsung Universal Print Driver**

- **1.** В меню **Пуск** Windows выберите пункт **Принтеры и факсы**.
- **2.** Щелкните правой кнопкой мыши Samsung Universal Print Driver.
- **3.** Выберите команду **Настройка печати** или **Свойства**. Появится окно Samsung Universal Print Driver.

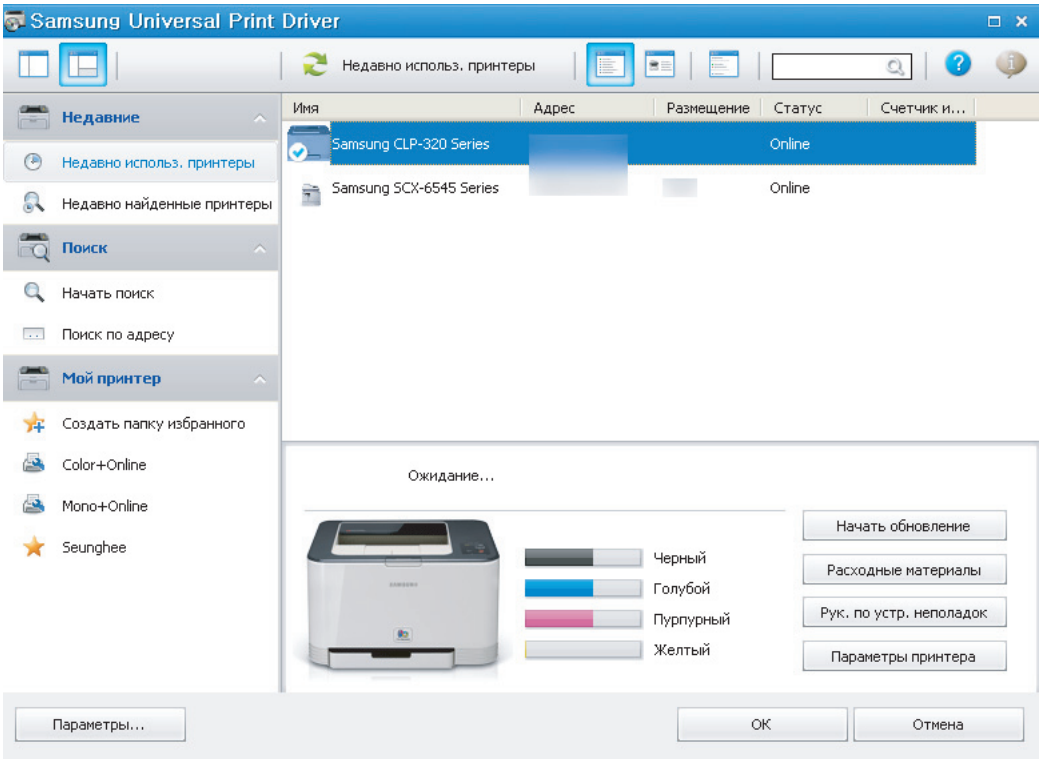

Если принтеры давно не использовались, появится всплывающее окно с запросом на поиск принтеров. Для поиска подключенных принтеров нажмите кнопку **ОК**.

<span id="page-7-1"></span><span id="page-7-0"></span>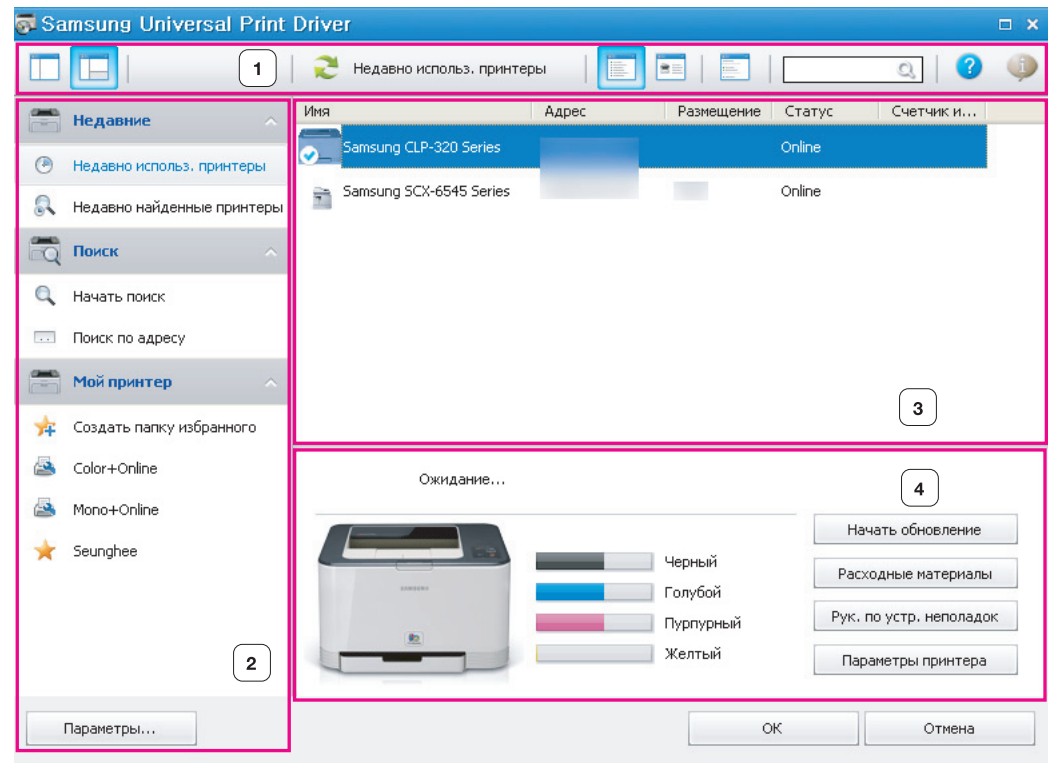

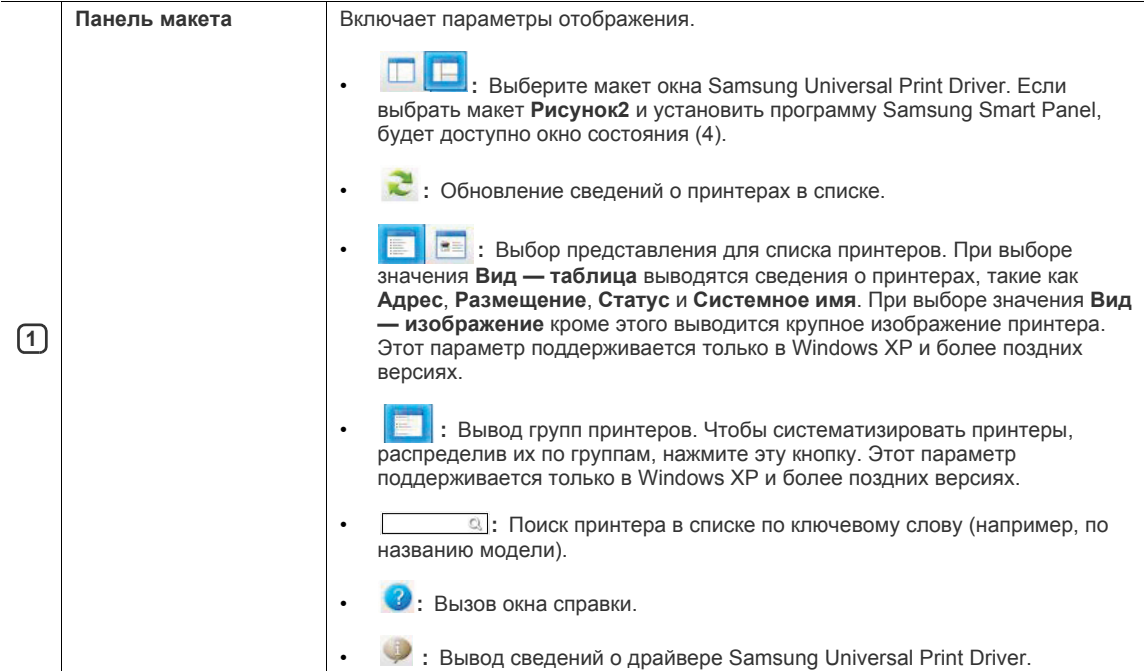

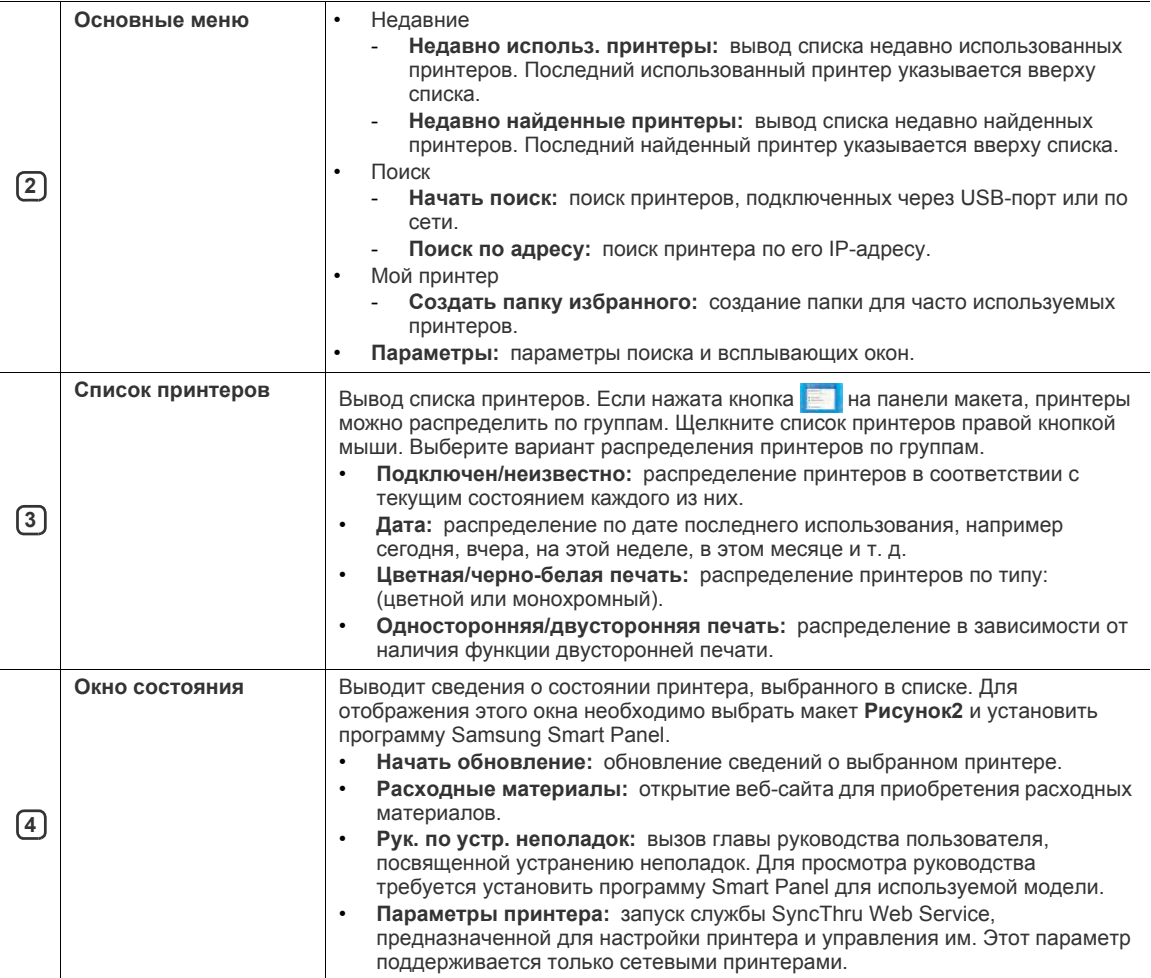

### <span id="page-9-2"></span><span id="page-9-0"></span>**Изменение параметров Samsung Universal Print Driver**

#### <span id="page-9-3"></span><span id="page-9-1"></span>**Настройка всплывающего окна**

Можно настроить вывод окна Samsung Universal Print Driver при печати. Доступно четыре варианта вывода всплывающего окна.

**1.** Нажмите кнопку **Параметры** в нижнем левом углу.

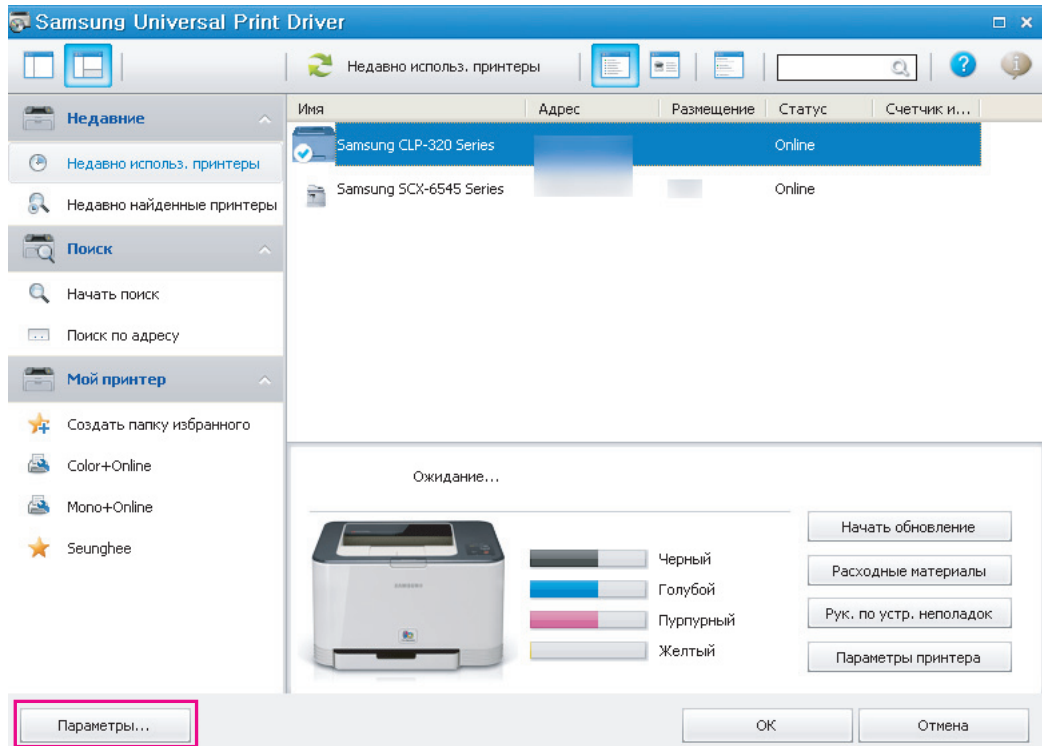

**2.** В открывшемся окне имеется переключатель **Всплывающее окно**.

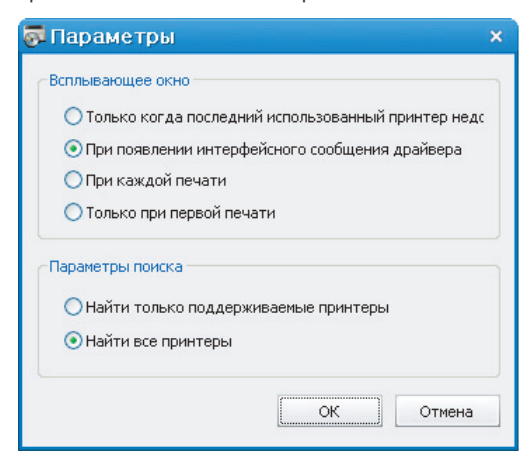

- **Только когда последний использованный принтер недоступен:** окно Samsung Universal Print Driver выводится только в том случае, если принтер, использовавшийся последним, недоступен.
- **При появлении интерфейсного сообщения драйвера:** окно Samsung Universal Print Driver выводится при открытии окна **Настройки печати** (**Свойства**).
- **При каждой печати:** окно Samsung Universal Print Driver выводится каждый раз при печати.
- **Только при первой печати:** окно Samsung Universal Print Driver выводится только при первом выборе драйвера Samsung Universal Print Driver из приложения.
- **3.** Нажмите кнопку **ОК**.

### <span id="page-10-1"></span><span id="page-10-0"></span>**Настройка поиска принтеров**

- Чтобы настроить параметры поиска для Samsung Universal Print Driver, выполните указанные ниже действия.
- **1.** Нажмите кнопку **Параметры** в нижнем левом углу.

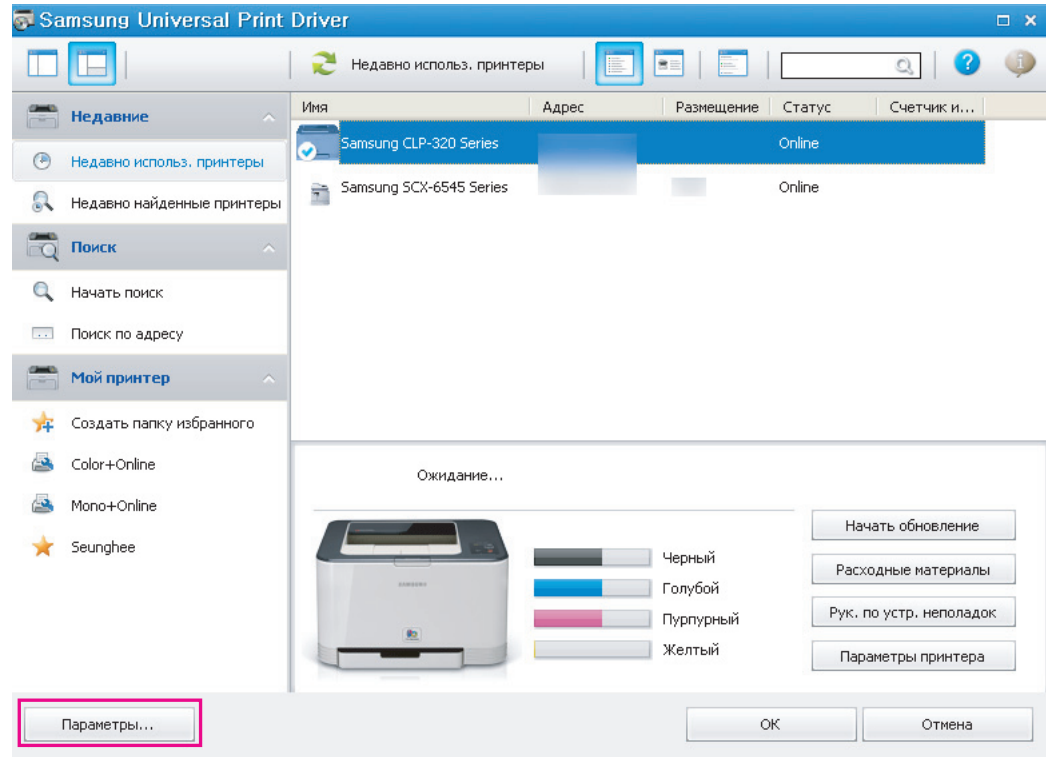

**2.** В открывшемся окне имеется переключатель **Параметры поиска**.

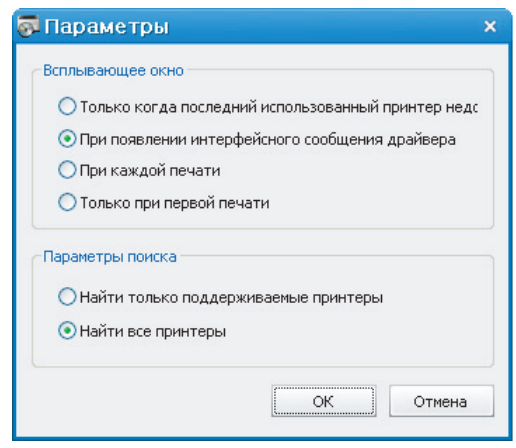

• **Искать принтеры Samsung:** поиск только подключенных принтеров Samsung.

Чтобы просмотреть список поддерживаемых устройств Samsung, нажмите кнопку .

- **Искать все принтеры:** поиск всех подключенных принтеров.
- **3.** Нажмите кнопку **ОК**.

К

### <span id="page-11-7"></span><span id="page-11-0"></span>**Поиск устройств печати**

#### <span id="page-11-5"></span><span id="page-11-1"></span>**Начать поиск**

Если TCP/IP-адрес нужного устройства печати неизвестен, для поиска можно использовать параметр **Начать поиск**. Выполните указанные ниже действия.

- **1.** В меню **Пуск** Windows выберите пункт **Принтеры и факсы**.
- **2.** Щелкните правой кнопкой мыши Samsung Universal Print Driver.
- **3.** Выберите команду **Настройка печати** или **Свойства**.
- Появится окно Samsung Universal Print Driver.
- **4.** Нажмите кнопку **Начать поиск**.

Samsung Universal Print Driver выполнит поиск подключенных устройств печати.

Результаты поиска зависят от установленных параметров (см. раздел «[Настройка](#page-10-0) поиска принтеров» на  $\not\!\! \not\!\! \varnothing$ стр[. 11\)](#page-10-0).

### <span id="page-11-4"></span><span id="page-11-2"></span>**Поиск по адресу**

Если известен TCP/IP-адрес нужного устройства печати, можно использовать его для поиска. Можно также искать устройство в диапазоне IP-адресов, введя начальный и конечный IP-адреса. Выполните указанные ниже действия.

- **1.** В меню **Пуск** Windows выберите пункт **Принтеры и факсы**.
- **2.** Щелкните правой кнопкой мыши Samsung Universal Print Driver.
- **3.** Выберите команду **Настройка печати** или **Свойства**. Появится окно Samsung Universal Print Driver.
- **4.** Нажмите кнопку **Поиск по адресу**. Откроется окно.
- **5.** Введите либо точный IP-адрес нужного устройства, либо начальный и конечный IP-адреса (если необходимо выполнить поиск в диапазоне адресов).
- **6.** Нажмите кнопку **Поиск**.

### <span id="page-11-6"></span><span id="page-11-3"></span>**Создание папки избранного**

Для удобства можно создать папку с наиболее часто используемыми принтерами. Например, если вы работаете дома и в офисе, можно создать две разные папки для управлениями принтерами (**Дом** и **Офис**).

Чтобы создать папку избранного, выполните указанные ниже действия.

**1.** Нажмите кнопку **Создать папку избранного**.

Откроется окно **Добавить новую папку избранного**.

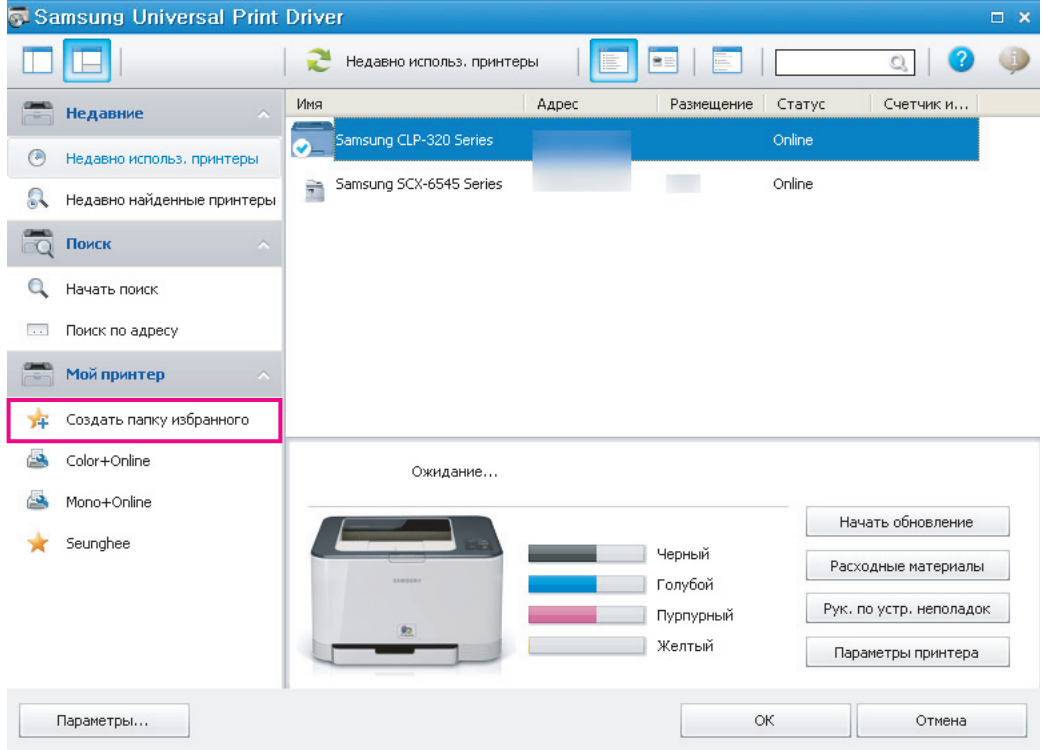

**2.** Введите имя папки и задайте ее свойства.

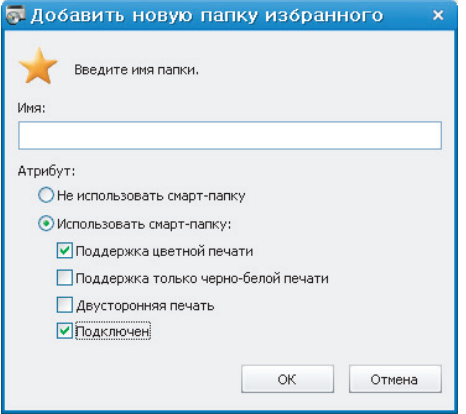

- **Не использовать смарт-папку:** создание обычной папки.
	- Чтобы добавить принтеры в папку в разделе «Мой принтер», перетащите их из списка. Кроме того, 1K) можно щелкнуть принтер в списке правой кнопкой мыши и выбрать команду **Переместить** или **Копировать**.
- **Использовать смарт-папку:** создание «умной» папки, состав которой будет изменяться динамически в зависимости от того, какие из следующих параметров заданы.
	- **Поддержка цветной печати**
	- **Поддержка только черно-белой печати**
	- **Двусторонняя печать**
	- **Подключен:** отображать только те устройства, которые в данный момент подключены к сети.
	- В зависимости от того, какие из перечисленных параметров заданы, смарт-папка автоматически ۱K сортирует принтеры, так что пользователям не придется вручную добавлять их в папку или удалять из нее.
- **3.** Нажмите кнопку **ОК**.

Новая папка добавится в раздел **Мой принтер**.

### <span id="page-13-0"></span>**Справка**

Нажмите кнопку «Справка» ( $\bigcirc$ ) в правом верхнем углу окна Samsung Universal Print Driver.

Откроется окно справки. В справке можно найти ответы на вопросы об использовании Samsung Universal Print Driver.

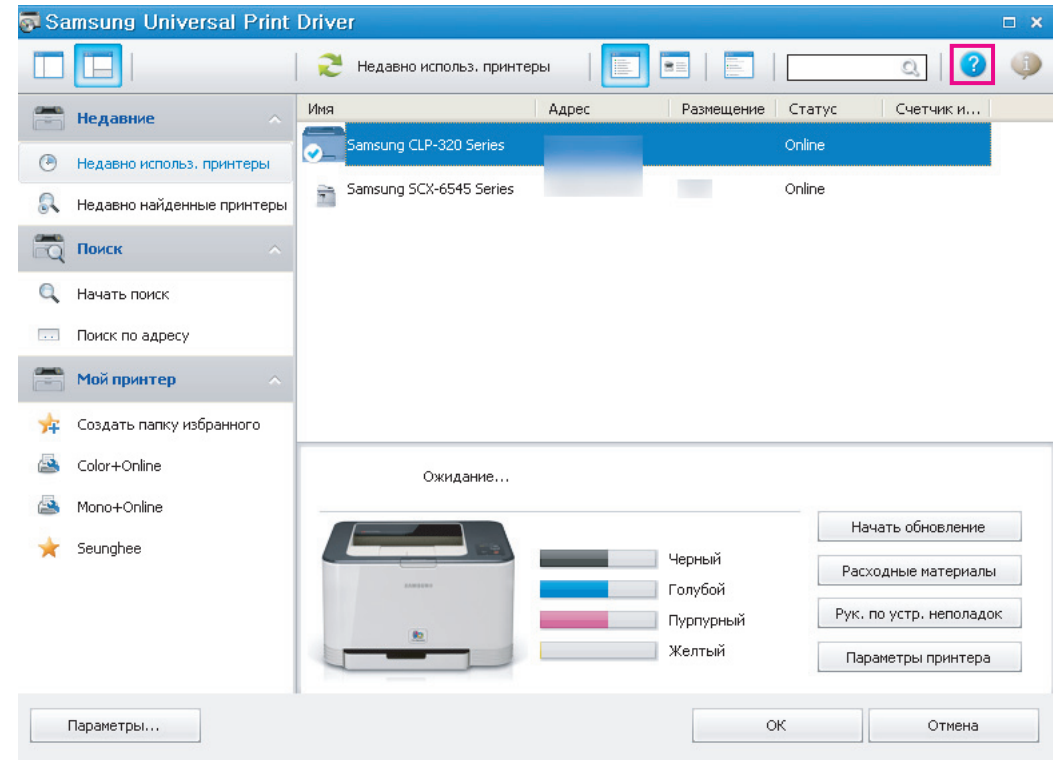

### <span id="page-13-1"></span>**Печать с помощью драйвера Samsung Universal Print Driver**

#### <span id="page-13-4"></span><span id="page-13-2"></span>**Основные операции печати**

Чтобы напечатать документ с использованием Samsung Universal Print Driver, выполните указанные ниже действия.

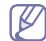

Ниже приведена последовательность действий при печати из приложения «Блокнот». Названия меню могут отличаться в зависимости от используемого приложения.

- **1.** Откройте файл, который требуется распечатать, в приложении.
- **2.** В строке меню выберите пункты **Файл** > **Печать**.
- **3.** Выберите из списка принтеров Samsung Universal Print Driver.
- **4.** Нажмите кнопку **ОК**. Начнется печать.

Перед началом печати может появиться всплывающее окно Samsung Universal Print Driver. Это зависит от установленных параметров (см. раздел «Настройка [всплывающего](#page-9-1) окна» на стр. 10). Выберите принтер, который требуется использовать, и начните печать.

#### <span id="page-13-3"></span>**Изменение выбранного принтера**

- **1.** В меню **Пуск** Windows выберите пункт **Принтеры и факсы**.
- **2.** Щелкните правой кнопкой мыши Samsung Universal Print Driver.
- **3.** Выберите команду **Настройка печати** или **Свойства**. Откроется окно **Настройка печати** (**Свойства**).
- **4.** Выберите другой принтер из списка или выполните его поиск (см. раздел «Поиск [устройств](#page-11-0) печати» на стр. 12).
- **5.** Нажмите кнопку **ОК**. Для всех последующих операций печати будет использоваться новый принтер.

## <span id="page-14-5"></span><span id="page-14-0"></span>**4.License Information**

### <span id="page-14-1"></span>**JPEG License**

This software is based in part on the work of the Independent JPEG Group.

### <span id="page-14-2"></span>**zlib/png License**

This product uses software program which is distributed under the zlib/png license.

### <span id="page-14-3"></span>**OpenSSL License**

This product includes software developed by the OpenSSL Project for use in the OpenSSL Toolkit (http://www.openssl.org/). Copyright (c) 1998-2008 The OpenSSL Project. All rights reserved.

Redistribution and use in source and binary forms, with or without modification, are permitted provided that the following conditions are met:Redistributions of source code must retain the above copyright notice, this list of conditions and the following disclaimer.

- **1.** Redistributions in binary form must reproduce the above copyright notice, this list of conditions and the following dis-claimer in the documentation and/or other materials provided with the distribution.
- **2.** All advertising materials mentioning features or use of this software must display the following acknowledgment:
- **3.** "This product includes software developed by the OpenSSL Project for use in the OpenSSL Toolkit. (http:// www.openssl.org/)"
- **4.** The names "OpenSSL Toolkit" and "OpenSSL Project" must not be used to endorse or promote products derived from this software without prior written permission. For written permission, please contact openssl-core@openssl.org.
- **5.** Products derived from this software may not be called "OpenSSL" nor may "OpenSSL" appear in their names without prior written permission of the OpenSSL Project.
- **6.** Redistributions of any form whatsoever must retain the following acknowledgment: "This product includes software developed by the OpenSSL Project for use in the OpenSSL Toolkit (http://www.openssl.org/)"

THIS SOFTWARE IS PROVIDED BY THE OpenSSL PROJECT ``AS IS'' AND ANY EXPRESSED OR IMPLIED WARRANTIES, INCLUDING, BUT NOT LIMITED TO, THE IMPLIED WARRANTIES OF MERCHANTABILITY AND FITNESS FOR A PARTICULAR PURPOSE ARE DISCLAIMED. IN NO EVENT SHALL THE OpenSSL PROJECT OR ITS CONTRIBUTORS BE LIABLE FOR ANY DIRECT, INDIRECT, INCIDENTAL, SPECIAL, EXEMPLARY, OR CONSEQUENTIAL DAMAGES (INCLUDING, BUT NOT LIMITED TO, PROCUREMENT OF SUBSTITUTE GOODS OR SERVICES; LOSS OF USE, DATA, OR PROFITS; OR BUSINESS INTERRUPTION) HOWEVER CAUSED AND ON ANY THEORY OF LIABILITY, WHETHER IN CONTRACT, STRICT LIABILITY, OR TORT (INCLUDING NEGLIGENCE OR OTHERWISE) ARISING IN ANY WAY OUT OF THE USE OF THIS SOFTWARE, EVEN IF ADVISED OF THE POSSIBILITY OF SUCH DAMAGE.

This product includes cryptographic software written by Eric Young (eay@cryptsoft.com). This product includes software written by Tim Hudson (tjh@cryptsoft.com).

### <span id="page-14-4"></span>**Boost Software License**

This product uses software program which is distributed under the BSL license.

Boost Software License 1.0 (BSL1.0)

Tue, 2008-02-05 16:36 ? nelson

Permission is hereby granted, free of charge, to any person or organization obtaining a copy of the software and accompanying documentation covered by this license (the "Software") to use, reproduce, display, distribute, execute, and transmit the Software, and to prepare derivative works of the Software, and to permit third-parties to whom the Software is furnished to do so, all subject to the following:

The copyright notices in the Software and this entire statement, including the above license grant, this restriction and the following disclaimer, must be included in all copies of the Software, in whole or in part, and all derivative works of the Software, unless such copies or derivative works are solely in the form of machine-executable object code generated by a source language processor.

THE SOFTWARE IS PROVIDED "AS IS", WITHOUT WARRANTY OF ANY KIND, EXPRESS OR IMPLIED, INCLUDING BUT NOT LIMITED TO THE WARRANTIES OF MERCHANTABILITY, FITNESS FOR A PARTICULAR PURPOSE, TITLE AND NON-INFRINGEMENT. IN NO EVENT SHALL THE COPYRIGHT HOLDERS OR ANYONE DISTRIBUTING THE SOFTWARE BE LIABLE FOR ANY DAMAGES OR OTHER LIABILITY, WHETHER IN CONTRACT, TORT OR OTHERWISE, ARISING FROM, OUT OF OR IN CONNECTION WITH THE SOFTWARE OR THE USE OR OTHERDEALINGS IN THE SOFTWARE.

### <span id="page-15-0"></span>**BSD License**

This product uses software programs which are distributed under the BSD license. BSD license SW : PNG:The Definitive Guide, Intel Mobile Platform SDK, Info-zip.

### <span id="page-15-1"></span>**Infozip**

This is version 2007-Mar-4 of the Info-ZIP license. The definitive version of this document should be available at ftp:// ftp.info-zip.org/pub/infozip/license.html indefinitely and a copy at http://www.info-zip.org/pub/infozip/license.html. Copyright (c) 1990-2007 Info-ZIP. All rights reserved.

For the purposes of this copyright and license, "Info-ZIP" is defined as the following set of individuals:

Mark Adler, John Bush, Karl Davis, Harald Denker, Jean-Michel Dubois, Jean-loup Gailly, Hunter Goatley, Ed Gordon, Ian Gorman, Chris Herborth, Dirk Haase, Greg Hartwig, Robert Heath, Jonathan Hudson, Paul Kienitz, David Kirschbaum,<br>Johnny Lee, Onno van der Linden, Igor Mandrichenko, Steve P. Miller, Sergio Monesi, Keith Owens, George Petro Roelofs, Kai Uwe Rommel, Steve Salisbury, Dave Smith, Steven M. Schweda, Christian Spieler, Cosmin Truta, Antoine Verheijen, Paul von Behren, Rich Wales, Mike White. This software is provided "as is," without warranty of any kind,<br>express or implied. In no event shall Info-ZIP or its contributors be held liable for any direct, indirec consequential damages arising out of the use of or inability to use this software.

Permission is granted to anyone to use this software for any purpose, including commercial applications, and to alter it and redistribute it freely, subject to the above disclaimer and the following restrictions:

- Redistributions of source code (in whole or in part) must retain the above copyright notice, definition, disclaimer, and this list of conditions.
- Redistributions in binary form (compiled executables and libraries) must reproduce the above copyright notice, definition, disclaimer, and this list of conditions in documentation and/or other materials provided with the distribution. The sole exception to this condition is redistribution of a standard UnZipSFX binary (including SFXWiz) as part of a self-extracting archive; that is permitted without inclusion of this license, as long as the normal SFX banner has not been removed from the binary or disabled.
- Altered versions--including, but not limited to, ports to new operating systems, existing ports with new graphical interfaces, versions with modified or added functionality, and dynamic, shared, or static library versions not from Info-ZIP--must be plainly marked as such and must not be misrepresented as being the original source or, if binaries, compiled from the original source. Such altered versions also must not be misrepresented as being Info-ZIP releases--including, but not limited to, labeling of the altered versions with the names "Info-ZIP" (or any variation thereof, including, but not limited to, different capitalizations), "Pocket UnZip," "WiZ" or "MacZip" without the explicit permission of Info-ZIP. Such altered versions are further prohibited from misrepresentative use of the Zip-Bugs or Info-ZIP e-mail addresses or the Info-ZIP URL(s), such as to imply Info-ZIP will provide support for the altered versions.
- Info-ZIP retains the right to use the names "Info-ZIP," "Zip," "UnZip," "UnZipSFX," "WiZ," "Pocket UnZip," "Pocket Zip," and "MacZip" for its own source and binary releases.

### <span id="page-15-2"></span>**Intel Mobile Platform SDK**

Copyright (c) <2008>, Intel Corp. All rights reserved.

Redistribution and use in source and binary forms, with or without modification, are permitted provided that the following conditions are met:

- Redistributions of source code must retain the above copyright notice, this list of conditions and the following disclaimer.
- Redistributions in binary form must reproduce the above copyright notice, this list of conditions and the following disclaimer in the documentation and/or other materials provided with the distribution.
- Neither the name of Intel Corporation nor the names of its contributors may be used to endorse or promote products derived from this software without specific prior written permission.

THIS SOFTWARE IS PROVIDED BY THE COPYRIGHT HOLDERS AND CONTRIBUTORS "AS IS" AND ANY EXPRESS OR IMPLIED WARRANTIES, INCLUDING, BUT NOT LIMITED TO, THE IMPLIED WARRANTIES OF MERCHANTABILITY AND FITNESS FOR A PARTICULAR PURPOSE ARE DISCLAIMED. IN NO EVENT SHALL THE COPYRIGHT OWNER OR CONTRIBUTORS BE LIABLE FOR ANY DIRECT, INDIRECT, INCIDENTAL, SPECIAL, EXEMPLARY, OR CONSEQUENTIAL DAMAGES (INCLUDING, BUT NOT LIMITED TO, PROCUREMENT OF SUBSTITUTE GOODS OR SERVICES; LOSS OF USE, DATA, OR PROFITS; OR BUSINESS INTERRUPTION) HOWEVER CAUSED AND ON ANY THEORY OF LIABILITY, WHETHER IN CONTRACT, STRICT LIABILITY, OR TORT (INCLUDING NEGLIGENCE OR OTHERWISE) ARISING IN ANY WAY OUT OF THE USE OF THIS SOFTWARE, EVEN IF ADVISED OF THE POSSIBILITY OF SUCH DAMAGE.

### <span id="page-15-3"></span>**PNG:The Definitive Guide**

Copyright (c) 1998-2001 Greg Roelofs. All rights reserved.

This software is provided "as is," without warranty of any kind, express or implied. In no event shall the author or contributors be held liable for any damages arising in any way from the use of this software. Permission is granted to anyone to use this software for any purpose, including commercial applications, and to alter it and redistribute it freely, subject to the following restrictions:

- Redistributions of source code must retain the above copyright notice, disclaimer, and this list of conditions.
- Redistributions in binary form must reproduce the above copyright notice, disclaimer, and this list of conditions in the documentation and/or other materials provided with the distribution.
- All advertising materials mentioning features or use of this software must display the following acknowledgment:

This product includes software developed by Greg Roelofs and contributors for the book, "PNG: The Definitive Guide," published by O'Reilly and Associates.

### <span id="page-16-0"></span>**Open BSD**

Copyright (c) 2004 by Internet Systems Consortium, Inc. ("ISC")

Copyright (c) 1996,1999 by Internet Software Consortium.

Permission to use, copy, modify, and distribute this software for any purpose with or without fee is hereby granted, provided that the above copyright notice and this permission notice appear in all copies.

THE SOFTWARE IS PROVIDED "AS IS" AND ISC DISCLAIMS ALL WARRANTIES WITH REGARD TO THIS SOFTWARE INCLUDING ALL IMPLIED WARRANTIES OF MERCHANTABILITY AND FITNESS. IN NO EVENT SHALL ISC BE LIABLE FOR ANY SPECIAL, DIRECT, INDIRECT, OR CONSEQUENTIAL DAMAGES OR ANY DAMAGES WHATSOEVER RESULTING FROM LOSS OF USE, DATA OR PROFITS, WHETHER IN AN ACTION OF CONTRACT, NEGLIGENCE OR OTHER TORTIOUS ACTION, ARISING OUT OF OR IN CONNECTION WITH THE USE OR PERFORMANCE OF THIS SOFTWARE.

### <span id="page-16-1"></span>**Common Public License Version 1.0 (CPL)**

This product uses software program which is distributed under the CPL license. The following CPL software source codes that have been used in this product can be provided after asking to oss.request@samsung.com. CPL software : WTL(Windows Templete Library)

THE ACCOMPANYING PROGRAM IS PROVIDED UNDER THE TERMS OF THIS COMMON PUBLIC LICENSE ("AGREEMENT"). ANY USE, REPRODUCTION OR DISTRIBUTION OF THE PROGRAM CONSTITUTES RECIPIENT'S ACCEPTANCE OF THIS AGREEMENT.

#### **1.** DEFINITIONS

"Contribution" means:

- **a.** in the case of the initial Contributor, the initial code and documentation distributed under this Agreement, and
- **b.** in the case of each subsequent Contributor:
	- changes to the Program, and
	- additions to the Program;

where such changes and/or additions to the Program originate from and are distributed by that particular Contributor. A Contribution 'originates' from a Contributor if it was added to the Program by such Contributor itself or anyone acting on such Contributor's behalf. Contributions do not include additions to the Program which: (i) are separate modules of software distributed in conjunction with the Program under their own license agreement, and (ii) are not derivative works of the Program.

"Contributor" means any person or entity that distributes the Program.

"Licensed Patents " mean patent claims licensable by a Contributor which are necessarily infringed by the use or sale of its Contribution alone or when combined with the Program.

"Program" means the Contributions distributed in accordance with this Agreement.

"Recipient" means anyone who receives the Program under this Agreement, including all Contributors.

- **2.** GRANT OF RIGHTS
	- **a.** Subject to the terms of this Agreement, each Contributor hereby grants Recipient a non-exclusive, worldwide, royalty-free copyright license to reproduce, prepare derivative works of, publicly display, publicly perform, distribute and sublicense the Contribution of such Contributor, if any, and such derivative works, in source code and object code form.
	- **b.** Subject to the terms of this Agreement, each Contributor hereby grants Recipient a non-exclusive, worldwide, royalty-free patent license under Licensed Patents to make, use, sell, offer to sell, import and otherwise transfer the Contribution of such Contributor, if any, in source code and object code form. This patent license shall apply to the combination of the Contribution and the Program if, at the time the Contribution is added by the Contributor, such addition of the Contribution causes such combination to be covered by the Licensed Patents. The patent license shall not apply to any other combinations which include the Contribution. No hardware per se is licensed hereunder.
	- **c.** Recipient understands that although each Contributor grants the licenses to its Contributions set forth herein, no assurances are provided by any Contributor that the Program does not infringe the patent or other intellectual property rights of any other entity. Each Contributor disclaims any liability to Recipient for claims brought by any other entity based on infringement of intellectual property rights or otherwise. As a condition to exercising the rights and licenses granted hereunder, each Recipient hereby assumes sole responsibility to secure any other intellectual property rights needed, if any. For example, if a third party patent license is required to allow Recipient to distribute the Program, it is Recipient's responsibility to acquire that license before distributing the Program.
	- **d.** Each Contributor represents that to its knowledge it has sufficient copyright rights in its Contribution, if any, to grant the copyright license set forth in this Agreement.

#### **3.** REQUIREMENTS

A Contributor may choose to distribute the Program in object code form under its own license agreement, provided that:

**a.** it complies with the terms and conditions of this Agreement; and

- **b.** its license agreement:
	- effectively disclaims on behalf of all Contributors all warranties and conditions, express and implied, including warranties or conditions of title and non-infringement, and implied warranties or conditions of merchantability and fitness for a particular purpose;
	- effectively excludes on behalf of all Contributors all liability for damages, including direct, indirect, special, incidental and consequential damages, such as lost profits;
- states that any provisions which differ from this Agreement are offered by that Contributor alone and not by any other party; and
- states that source code for the Program is available from such Contributor, and informs licensees how to obtain it in a reasonable manner on or through a medium customarily used for software exchange.

When the Program is made available in source code form:

**a.** it must be made available under this Agreement; and

**b.** ia copy of this Agreement must be included with each copy of the Program.

Contributors may not remove or alter any copyright notices contained within the Program. Each Contributor must identify itself as the originator of its Contribution, if any, in a manner that reasonably allows subsequent Recipients to identify the originator of the Contribution.

#### **4.** COMMERCIAL DISTRIBUTION

Commercial distributors of software may accept certain responsibilities with respect to end users, business partners and the like. While this license is intended to facilitate the commercial use of the Program, the Contributor who includes the Program in a commercial product offering should do so in a manner which does not create potential liability for other Contributors. Therefore, if a Contributor includes the Program in a commercial product offering, such Contributor ("Commercial Contributor") hereby agrees to defend and indemnify every other Contributor ("Indemnified Contributor") against any losses, damages and costs (collectively "Losses") arising from claims, lawsuits and other legal actions brought by a third party against the Indemnified Contributor to the extent caused by the acts or omissions of such Commercial Contributor in connection with its distribution of the Program in a commercial product offering. The obligations in this section do not apply to any claims or Losses relating to any actual or alleged intellectual property infringement. In order to qualify, an Indemnified Contributor must: a) promptly notify the Commercial Contributor in writing of such claim, and b) allow the Commercial Contributor to control, and cooperate with the Commercial Contributor in, the defense and any related settlement negotiations. The Indemnified Contributor may participate in any such claim at its own expense.

For example, a Contributor might include the Program in a commercial product offering, Product X. That Contributor is then a Commercial Contributor. If that Commercial Contributor then makes performance claims, or offers warranties related to Product X, those performance claims and warranties are such Commercial Contributor's responsibility alone. Under this section, the Commercial Contributor would have to defend claims against the other Contributors related to those performance claims and warranties, and if a court requires any other Contributor to pay any damages as a result, the Commercial Contributor must pay those damages.

#### **5.** NO WARRANTY

EXCEPT AS EXPRESSLY SET FORTH IN THIS AGREEMENT, THE PROGRAM IS PROVIDED ON AN "AS IS" BASIS, WITHOUT WARRANTIES OR CONDITIONS OF ANY KIND, EITHER EXPRESS OR IMPLIED INCLUDING, WITHOUT LIMITATION, ANY WARRANTIES OR CONDITIONS OF TITLE, NON-INFRINGEMENT, MERCHANTABILITY OR FITNESS FOR A PARTICULAR PURPOSE. Each Recipient is solely responsible for determining the appropriateness of using and distributing the Program and assumes all risks associated with its exercise of rights under this Agreement, including but not limited to the risks and costs of program errors, compliance with applicable laws, damage to or loss of data, programs or equipment, and unavailability or interruption of operations.

**6.** DISCLAIMER OF LIABILITY

EXCEPT AS EXPRESSLY SET FORTH IN THIS AGREEMENT, NEITHER RECIPIENT NOR ANY CONTRIBUTORS SHALL HAVE ANY LIABILITY FOR ANY DIRECT, INDIRECT, INCIDENTAL, SPECIAL, EXEMPLARY, OR CONSEQUENTIAL DAMAGES (INCLUDING WITHOUT LIMITATION LOST PROFITS), HOWEVER CAUSED AND ON ANY THEORY OF LIABILITY, WHETHER IN CONTRACT, STRICT LIABILITY, OR TORT (INCLUDING NEGLIGENCE OR OTHERWISE) ARISING IN ANY WAY OUT OF THE USE OR DISTRIBUTION OF THE PROGRAM OR THE EXERCISE OF ANY RIGHTS GRANTED HEREUNDER, EVEN IF ADVISED OF THE POSSIBILITY OF SUCH DAMAGES.

**7.** GENERAL

If any provision of this Agreement is invalid or unenforceable under applicable law, it shall not affect the validity or enforceability of the remainder of the terms of this Agreement, and without further action by the parties hereto, such provision shall be reformed to the minimum extent necessary to make such provision valid and enforceable. If Recipient institutes patent litigation against a Contributor with respect to a patent applicable to software (including a cross-claim or counterclaim in a lawsuit), then any patent licenses granted by that Contributor to such Recipient under this Agreement shall terminate as of the date such litigation is filed. In addition, if Recipient institutes patent litigation against any entity (including a cross-claim or counterclaim in a lawsuit) alleging that the Program itself (excluding combinations of the Program with other software or hardware) infringes such Recipient's patent(s), then such Recipient's rights granted under Section 2(b) shall terminate as of the date such litigation is filed. All Recipient's rights under this Agreement shall terminate if it fails to comply with any of the material terms or conditions of this Agreement and does not cure such failure in a reasonable period of time after becoming aware of such noncompliance. If all Recipient's rights under this Agreement terminate, Recipient agrees to cease use and distribution of the Program as soon as reasonably practicable. However, Recipient's obligations under this Agreement and any licenses granted by Recipient relating to the Program shall continue and survive. Everyone is permitted to copy and distribute copies of this Agreement, but in order to avoid inconsistency the Agreement is copyrighted and may only be modified in the following manner. The Agreement Steward reserves the right to publish new versions (including revisions) of this Agreement from time to time. No one other than the Agreement Steward has the right to modify this Agreement. IBM is the initial Agreement Steward. IBM may assign the responsibility to serve as the Agreement Steward to a suitable separate entity. Each new version of the Agreement will be given a distinguishing version number. The Program (including Contributions) may always be distributed subject to the version of the Agreement under which it was received. In addition, after a new version of the Agreement is published, Contributor may elect to distribute the Program (including its Contributions) under the new version. Except as expressly stated in Sections 2(a) and 2(b) above, Recipient receives no rights or licenses to the intellectual property of any Contributor under this Agreement, whether expressly,

by implication, estoppel or otherwise. All rights in the Program not expressly granted under this Agreement are reserved. This Agreement is governed by the laws of the State of New York and the intellectual property laws of the United States of America. No party to this Agreement will bring a legal action under this Agreement more than one year after the cause of action arose. Each party waives its rights to a jury trial in any resulting litigation.

## <span id="page-19-0"></span>**Алфавитный указатель**

**У**

удаление *[6](#page-5-1)* установка *[5](#page-4-2)*

### **O**

open source information *[15](#page-14-5)*

### **S**

Search by address *[12](#page-11-4)* Search Now *[12](#page-11-5)*

## **А**

авторское право *[2](#page-1-1)*

### **В**

введение *[4](#page-3-4)* внешний вид окна *[8](#page-7-1)*

## **Д**

доступ *[7](#page-6-2)*

## **Н**

настройка *[10](#page-9-2)* всплывающее окно *[10](#page-9-3)* параметры поиска *[11](#page-10-1)*

## **П**

папка *[12](#page-11-6)*

печать *[14](#page-13-4)*

поиск

TCPIP *[12](#page-11-7)* кнопка начала поиска *[12](#page-11-5)* кнопка поиска по адресу *[12](#page-11-4)*

## **Р**

работа с программой *[7](#page-6-3)* различия *[4](#page-3-5)*

## **Т**

требования к системе *[4](#page-3-3)*